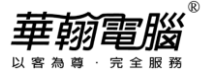

## **民國 112/西元 2023 年度年底結轉**

**超越巔峰-進銷存/製造業 2020 無敵版(NT 版)**

以下以民國年為例作說明

## ◆ 注 意 事 項 ◆ 1. 若112年(當年度)帳尚未完成,又必須開始輸入113年(新年度)資料時,請不要執行以下年底結轉步驟。 2. 未結轉前,可同時輸入112年(當年度)、113年(新年度)資料,但須注意: (1) 系統參數設定之過帳年份仍應設定在112年。 (2) 進銷存/製造業系統絕對不可操作113年度收付款單(含當年度收付款單銷帳新年度單據、新年度收付 款單銷帳以前年度單據)及票據(含新年度入帳/兌現/退票/轉讓/貼現),以免帳款及年底票據金額錯 誤。 (3) 未年結輸入新年度單據(不含收付款單), 單據上帶出的目前庫存量仍為當年度月份的庫存量(非新年 度實際正確的庫存量),若有設定庫存量< 0 限制出庫Y控管者,於未年結的這段過渡期間應暫時開 放參數設定"庫存量< 0 限制出庫"改為A,等作完年結後再將其改回Y。 3.待確定112年帳已無誤時,再執行以下年底結轉步驟。 4. 執行年底結轉時,網路版用戶需請所有工作站全部退出系統僅留一台操作。 5. 每一年度「年底結轉作業」僅可執行一次,不可重覆執行,亦不可任意修改「系統參數設定」之即時過 帳年份後再重覆執行。 **◆ 年底結轉步驟 ◆ (一) 資料登錄完畢** 請確定所有應輸入單據(如進銷存/製造業所有單據、票據等資料)已登錄完畢及均正 確? 【注意】 1. 有作簽核管理之單據,務必當年度單據均已最高級別簽核過。 2. 無須作期初資料的更改,一切由系統自動計算結轉。 **(二) 執行維護步驟** 請進入原系統,至支援作業-執行維護步驟: 1. 資料檔維護。 2. 重建所有索引檔。 3. 資料檢測作業,如有檢測出異常資料時,應先修正完成。 4. 重新過帳(起訖過帳年月為一整年度)。(若每月結帳均有執行此步驟則可省略) 【注意】若有做成本管理,重新過帳後,「月份成本作業」需重作(執行的月份須配合重 新過帳年月,例:過帳年月為一整年度,則月份成本作業也是一整年度)。

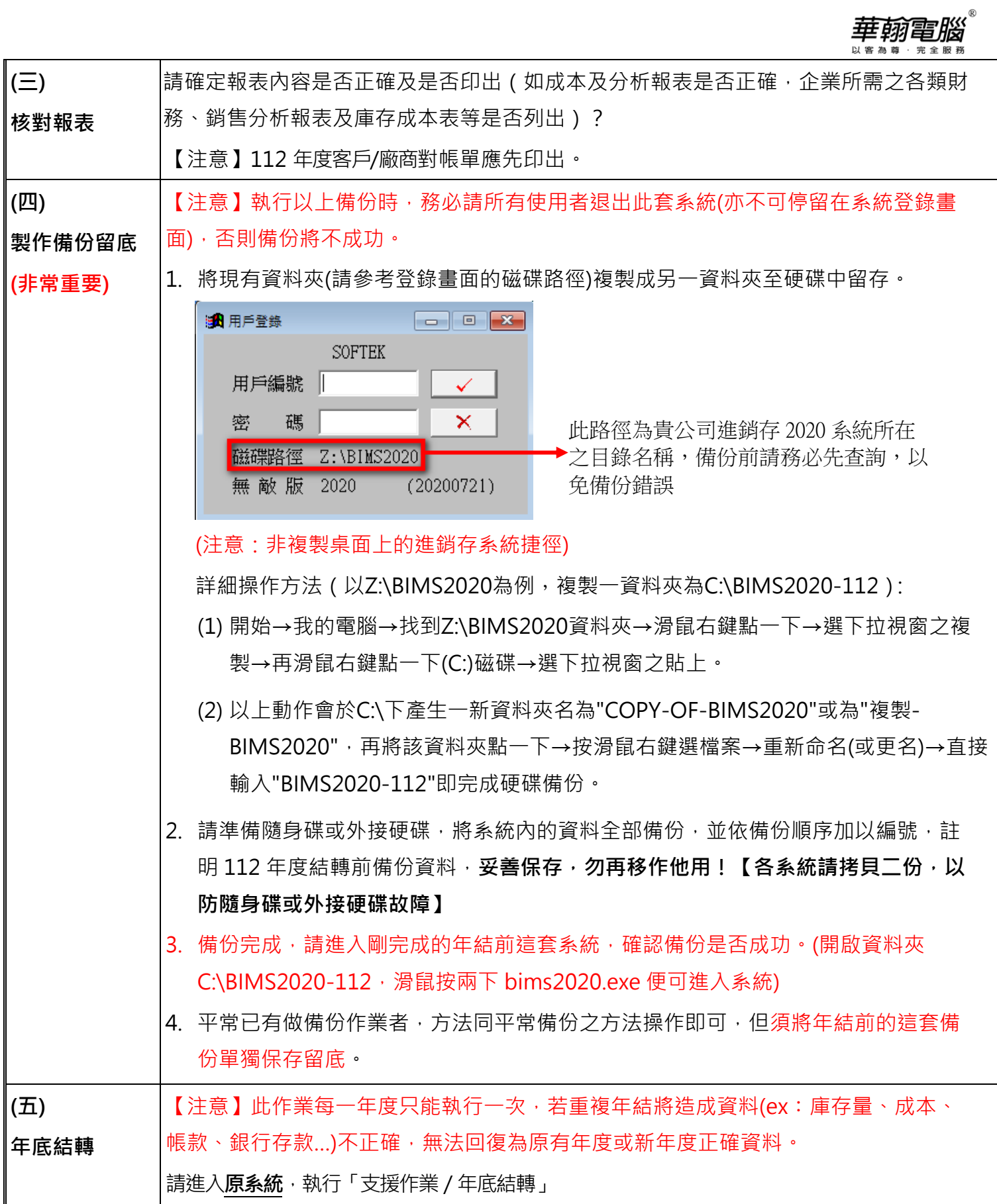

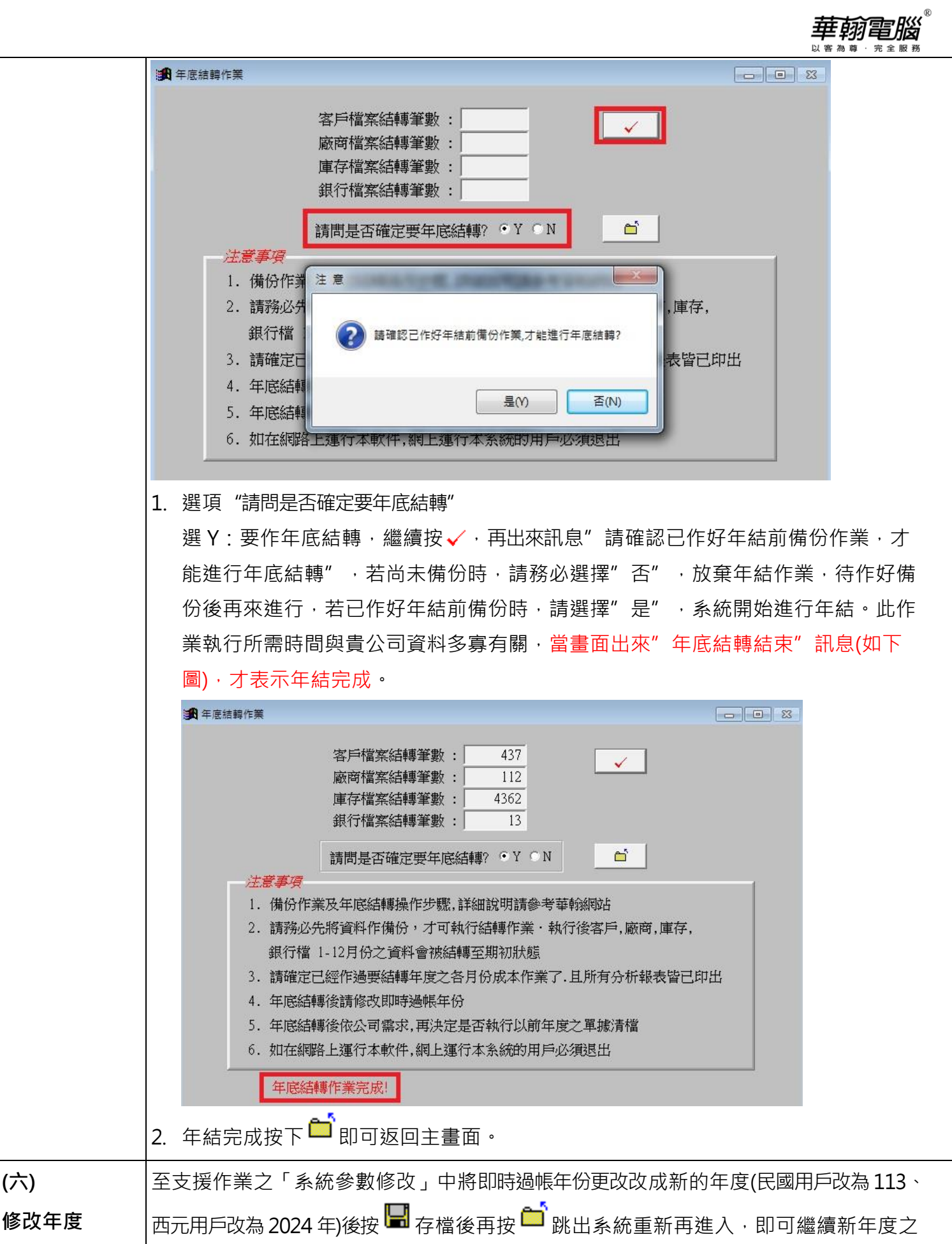

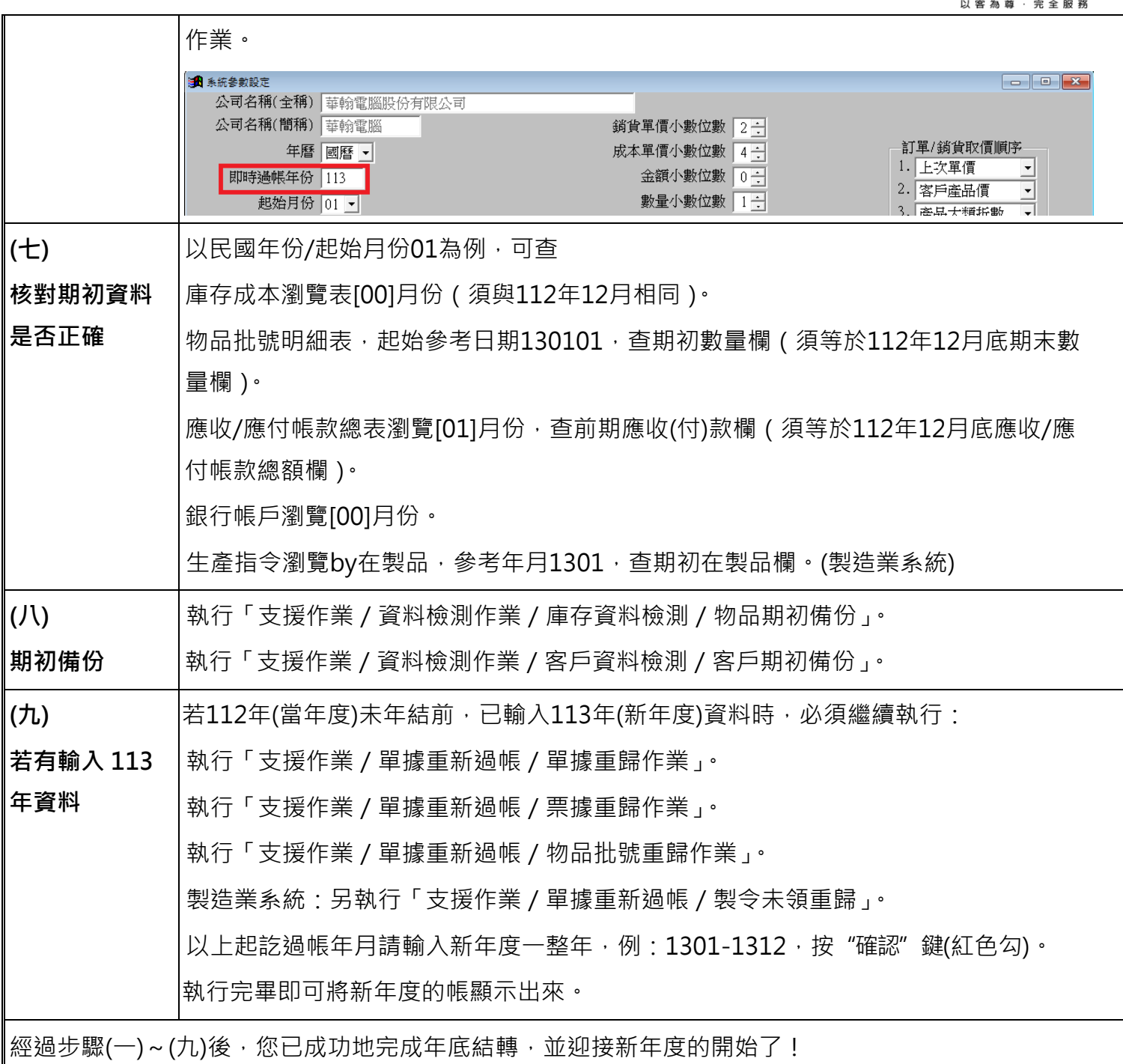

華翰電腦